# **MCU-S8/W**

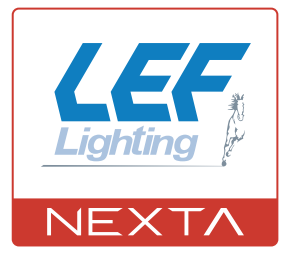

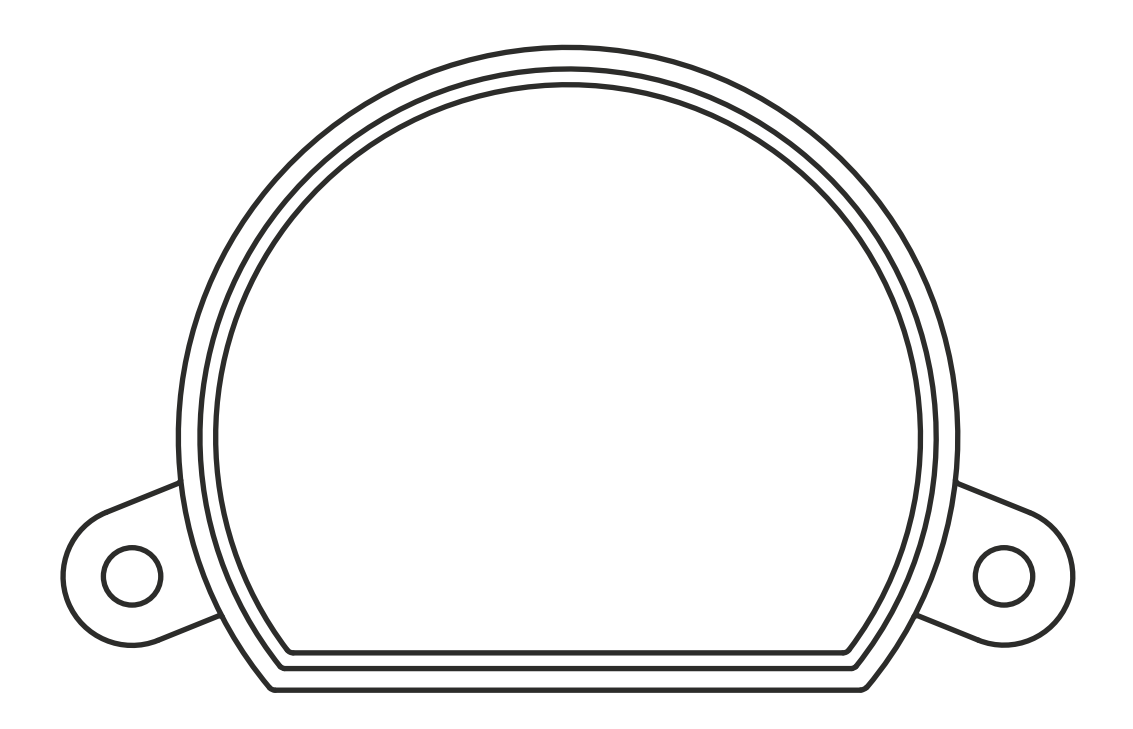

**Centrale di comando per gestione con trasmettitori radio di scenari creati su applicazione WiFi OneSmart. Alimentazione 230Vac, RF433,92MHz. Connessione WiFi per applicazione "OneSmart"**

# **INDICE**

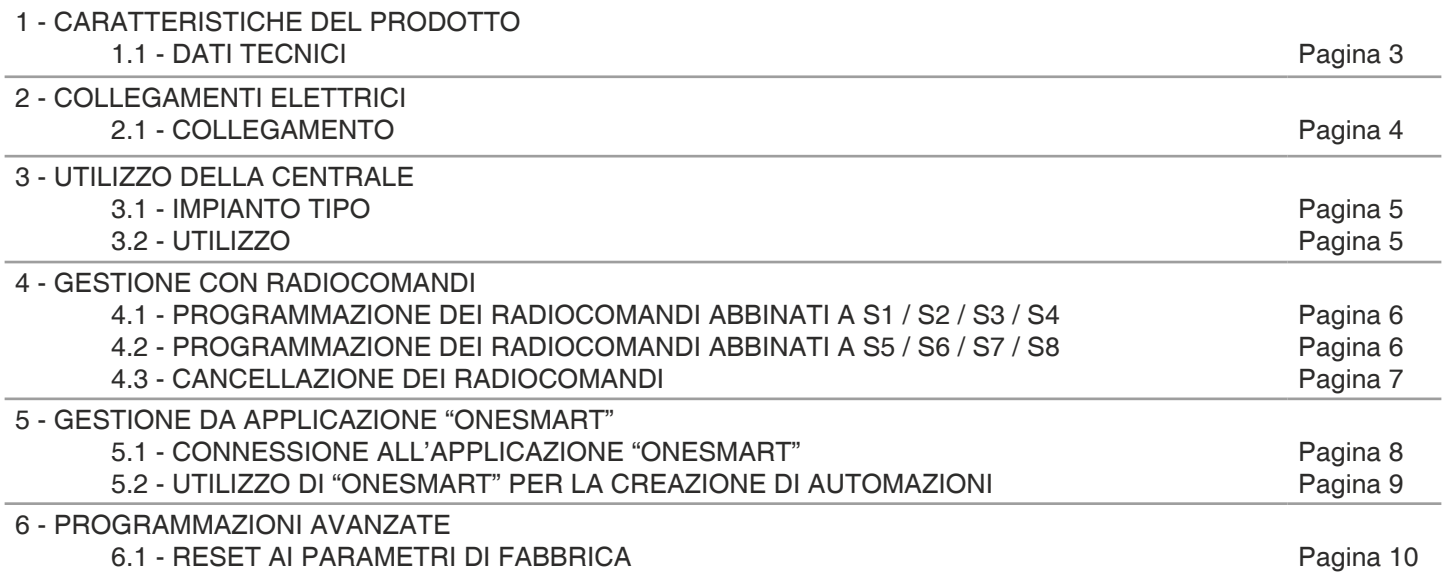

# **1 - CARATTERISTICHE DEL PRODOTTO**

## **1.1 DATI TECNICI**

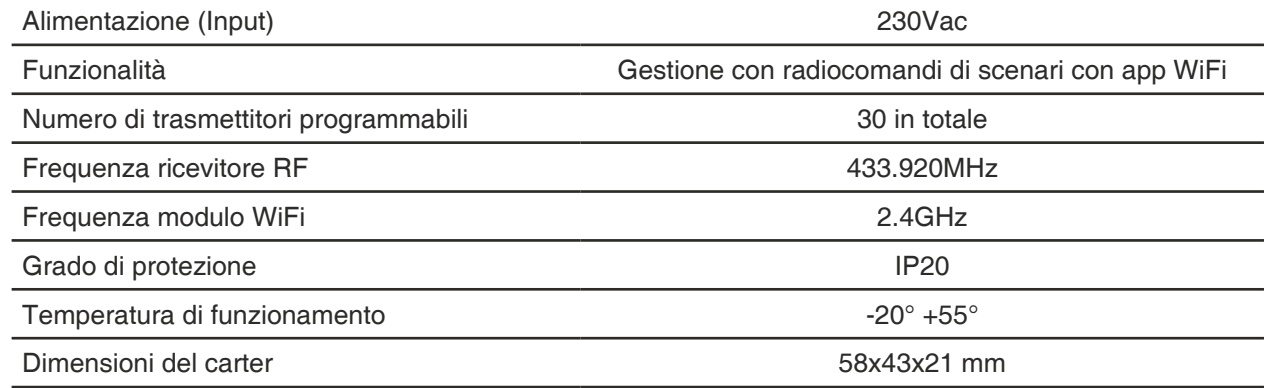

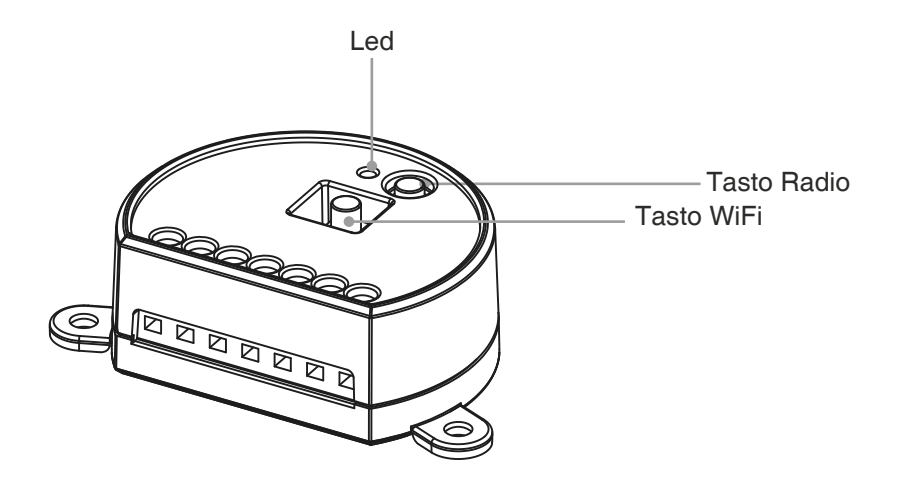

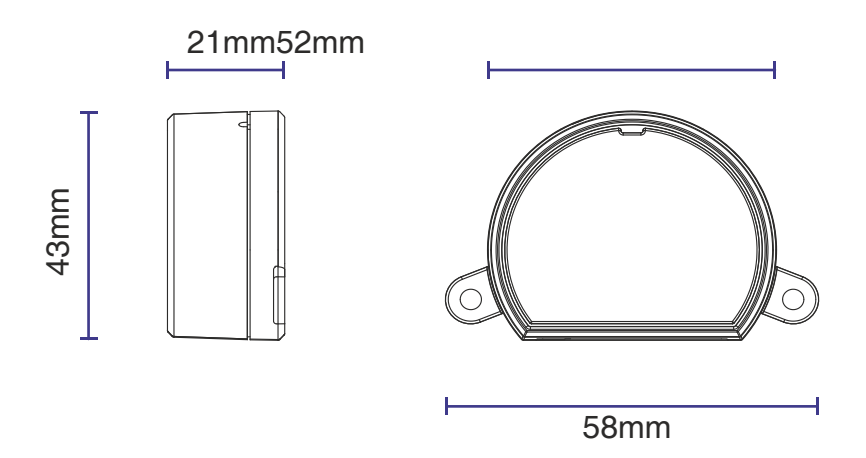

# **2 - COLLEGAMENTI ELETTRICI**

#### **AVVERTENZE**

- L'installazione deve essere eseguita esclusivamente da personale tecnico qualificato nel rispetto delle normative elettriche e delle norme di sicurezza vigenti.
- Tutti i collegamenti devono essere eseguiti in assenza di tensione elettrica.
- Servirsi di cavi adeguati.
- Non tagliare l'antenna
- Prevedere nella linea elettrica che alimenta il prodotto un dispositivo di disconnessione opportunamente dimensionato
- Smaltire i materiali di rifiuto nel pieno rispetto della normativa locale.
- Non superare i limiti di carico indicati e utilizzare alimentatori correttamente dimensionati con il carico e protetti.

#### **2.1 COLLEGAMENTO**

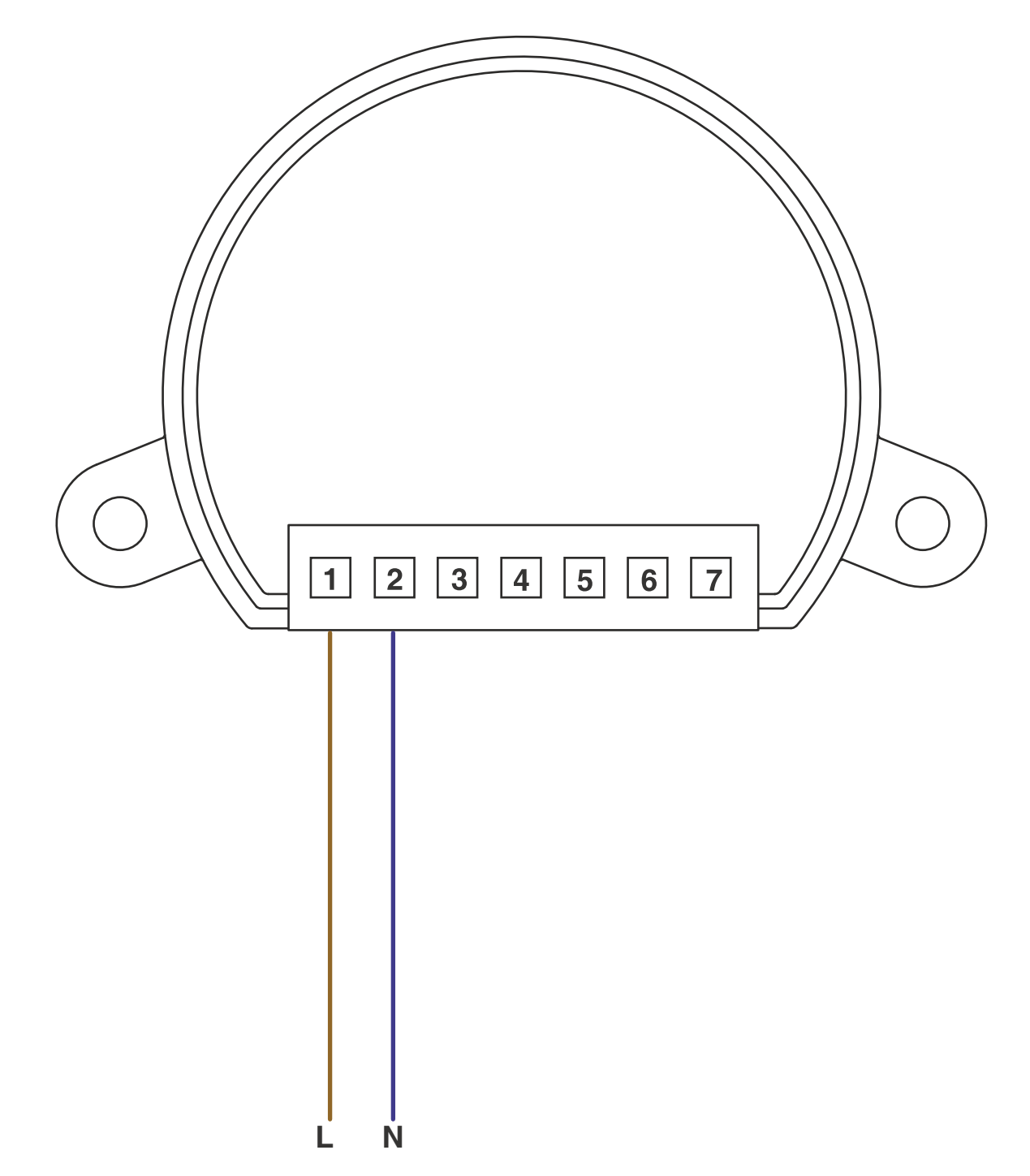

# **3 - UTILIZZO DELLA CENTRALE**

#### **3.1 IMPIANTO TIPO**

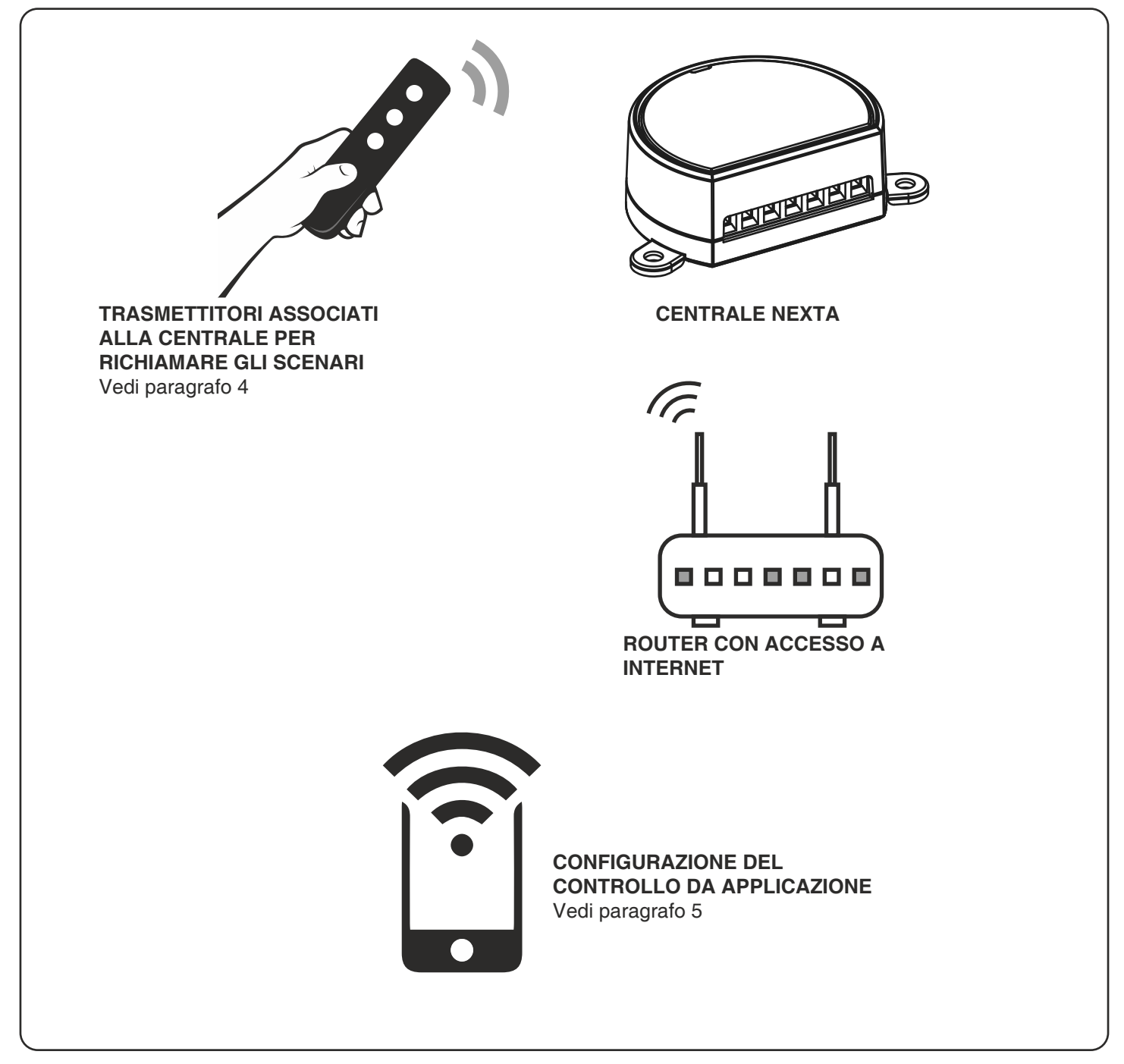

#### **3.2 UTILIZZO**

Per far funzionare il sistema è necessario:

- Alimentare e associare almeno un telecomando alla centrale

- Configurare il controllo da applicazione
- Avere altri dispositivi sull'applicazione verso cui indirizzare i comandi
- Creare nell'applicazione delle automazioni legate al dispositivo

In seguito sarà possibile richiamare l'automazione creata con il radiocomando.

## **4 - GESTIONE CON RADIOCOMANDI**

Con queste procedure si possono programmare trasmettitori compatibili.

## **Esempi di trasmettitori di generici (wireless bus), codici:**

HB80-6G, MCU-TX4, TOUCH-1G, TOUCH-2G, TOUCH-4G, TOUCH-LOCK4, TOUCH-TX2, ROUND-1G

## **4.1 - PROGRAMMAZIONE DEI RADIOCOMANDI ABBINATI A S1 / S2 / S3 / S4**

Con questa procedura si possono programmare trasmettitori compatibili agli scenari creati nell'applicazione.

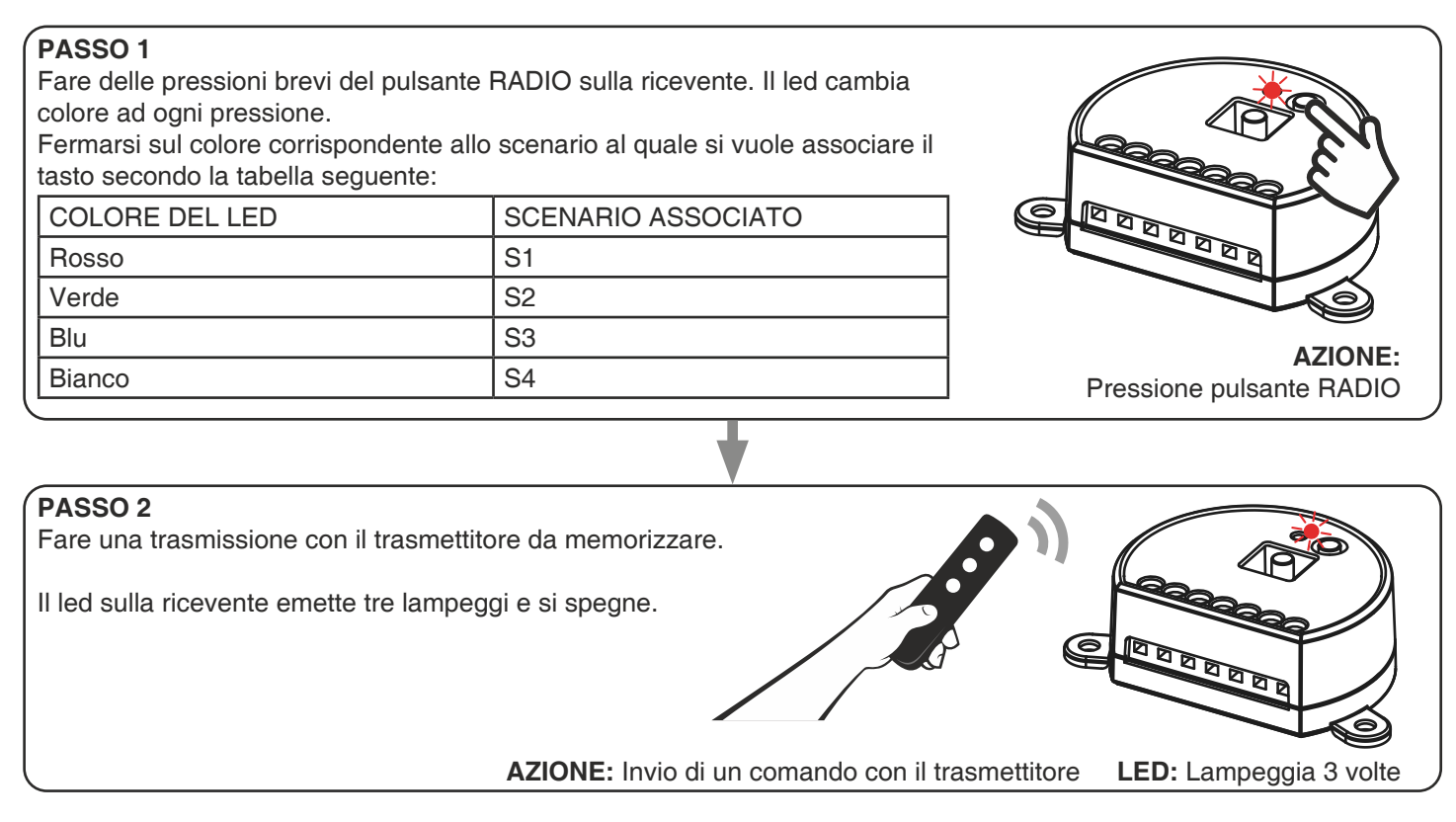

## **4.2 - PROGRAMMAZIONE DEI RADIOCOMANDI ABBINATI A S5 / S6 / S7 / S8**

Con questa procedura si possono programmare trasmettitori compatibili agli scenari creati nell'applicazione.

## **PASSO 1**

Fare delle pressioni brevi del pulsante RADIO sulla ricevente. Il led cambia colore ad ogni pressione.

Fermarsi sul colore corrispondente allo scenario al quale si vuole associare il tasto secondo la tabella seguente:

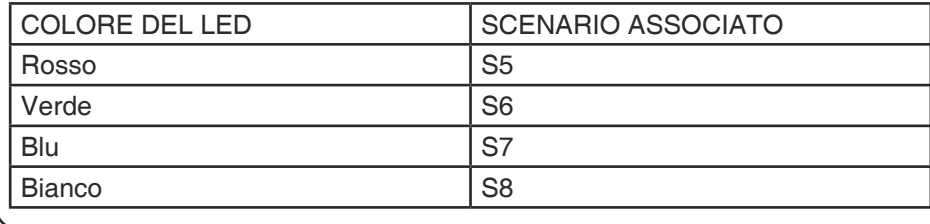

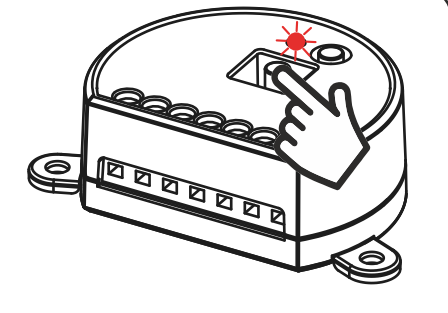

**AZIONE:** Pressione pulsante RADIO

#### **PASSO 2**

Fare una trasmissione con il trasmettitore da memorizzare.

Il led sulla ricevente emette tre lampeggi e si spegne.

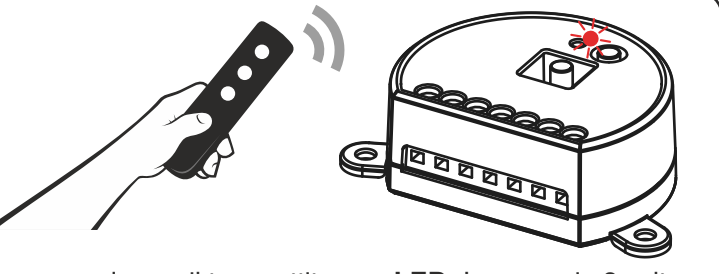

**AZIONE:** Invio di un comando con il trasmettitore **LED:** Lampeggia 3 volte

#### **4.3 - CANCELLAZIONE DEI RADIOCOMANDI**

Con questa procedura si possono eliminare dalla memoria dei trasmettitori programmati.

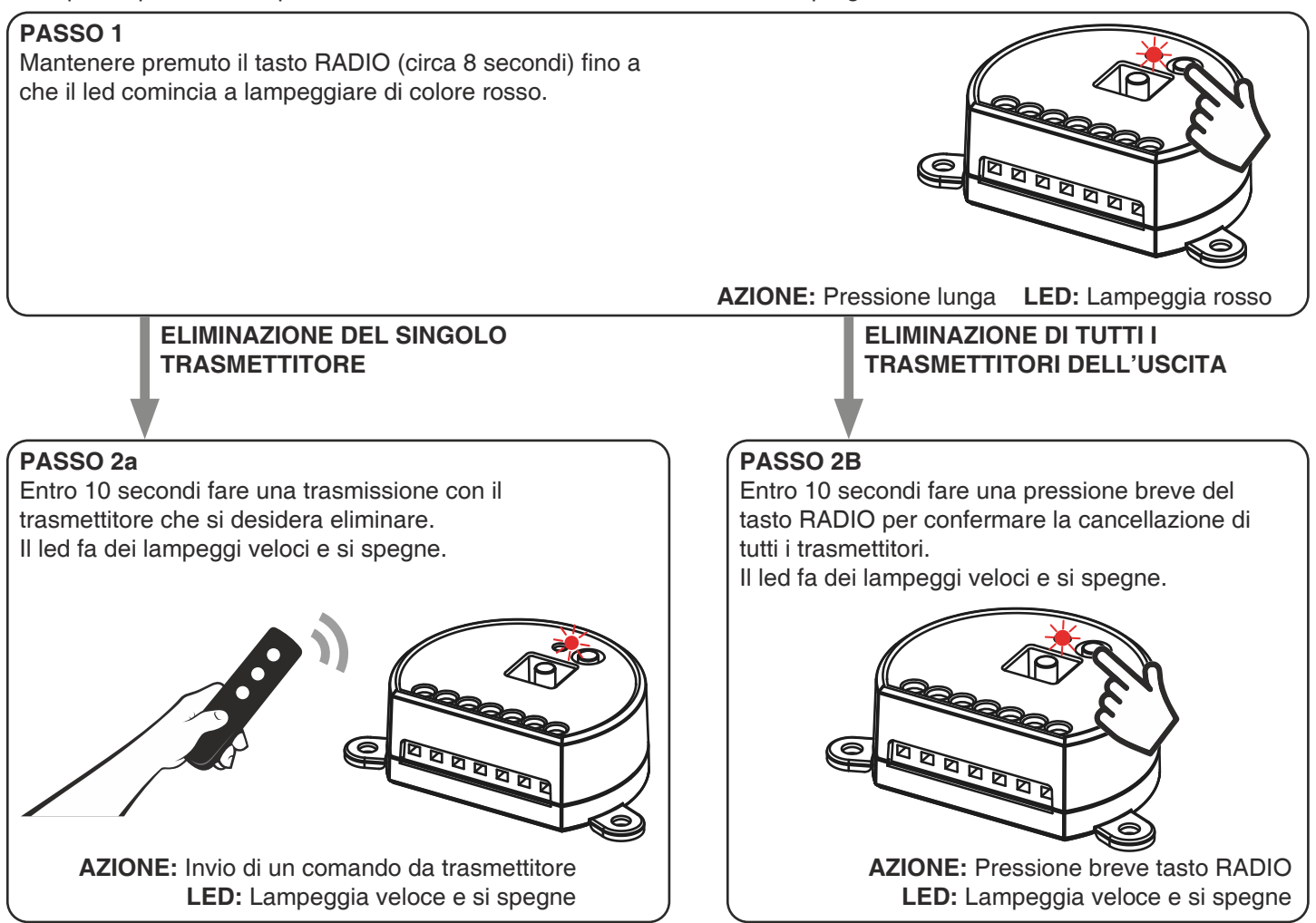

# **5 - GESTIONE DA APPLICAZIONE "OneSmart"**

Queste procedure permettono di gestire l'impianto dal proprio device (esempio: cellulare) tramite applicazione e di controllare l'impianto da remoto.

## **5.1 - CONNESSIONE ALL'APPLICAZIONE "OneSmart"**

Queste procedura connette la centralina all'applicazione. Va ripetuta per ogni centrale presente sull'impianto.

ATTENZIONE: per il funzionamento è necessario disporre di una rete WiFi con accesso a internet alla quale collegare la centrale

## **PROCEDURA**

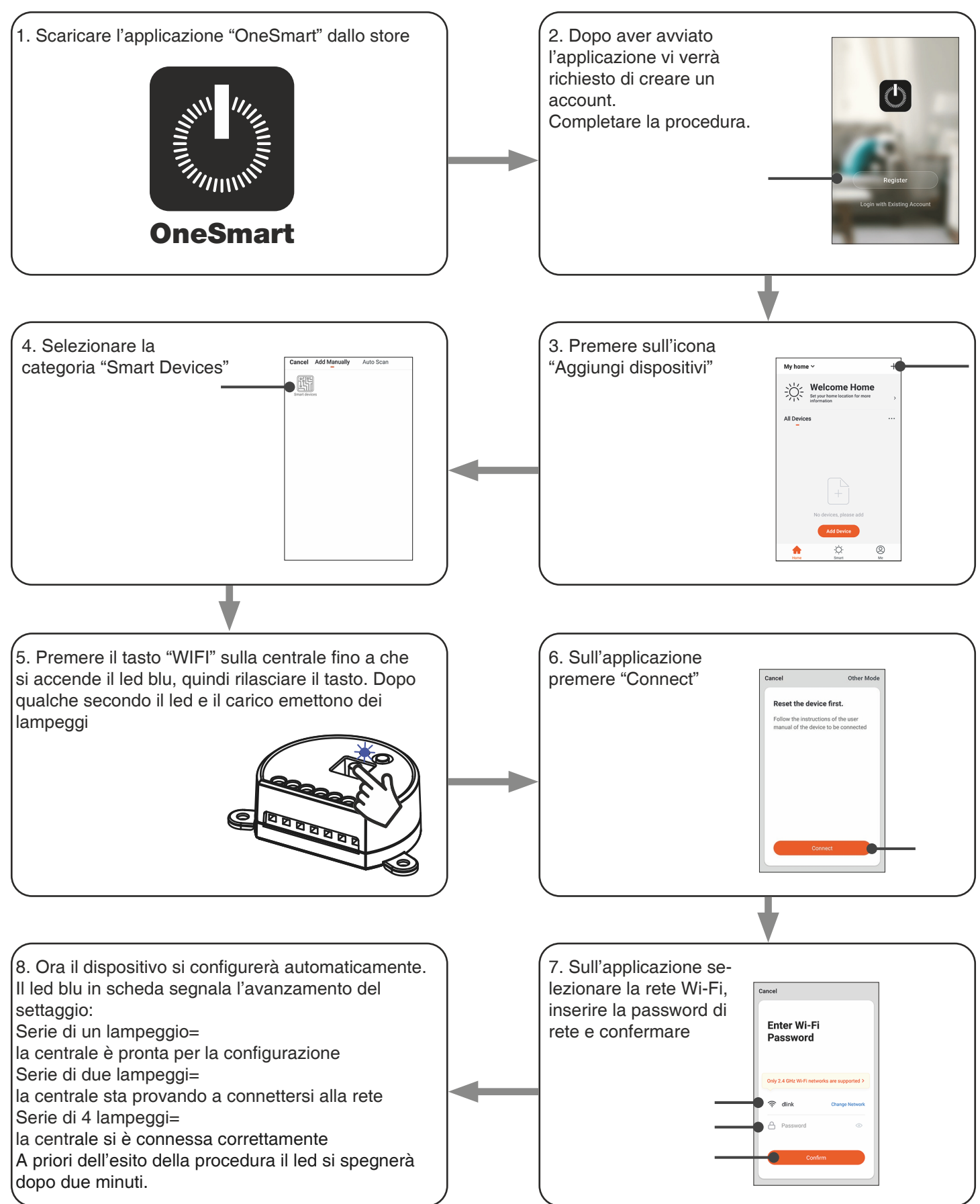

## **5.2 - UTILIZZO DI "ONESMART" PER LA CREAZIONE DI AUTOMAZIONI**

Dopo aver associato la centrale a OneSmart è possibile creare le automazioni che saranno abbinate agli ingressi via filo della centrale.

#### **PROCEDURA**

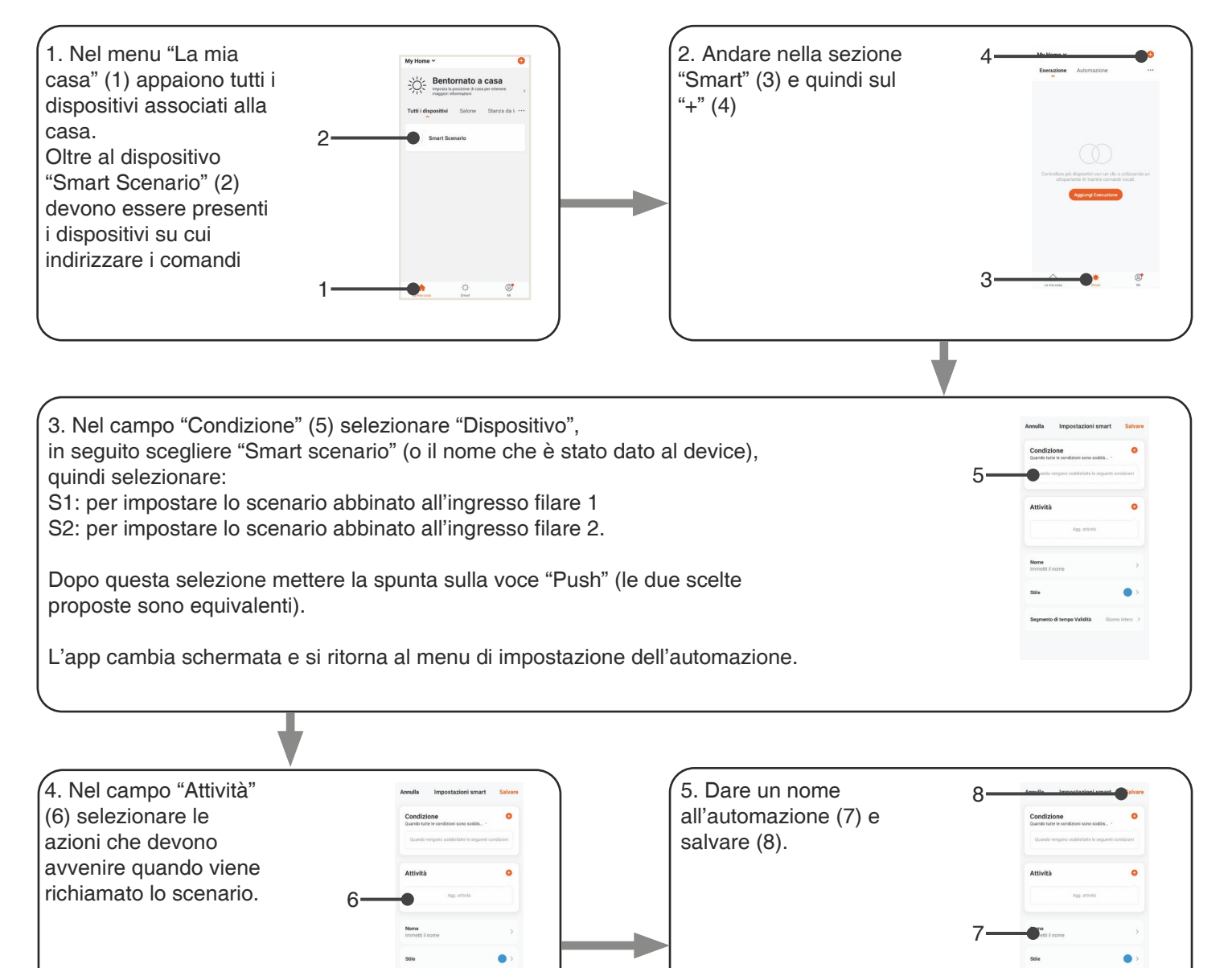

## **6 - PROGRAMMAZIONI AVANZATE**

#### **6.1 - RESET AI PARAMETRI DI FABBRICA**

Con questa procedura si imposta la centrale con i parametri di fabbrica.

ATTENZIONE: l'unico settaggio che non verrà cancellato sarà l'eventuale associazione all'applicazione "OneSmart". Per modificare o eliminare anche questo parametro rifare la procedura.

#### PROCEDURA

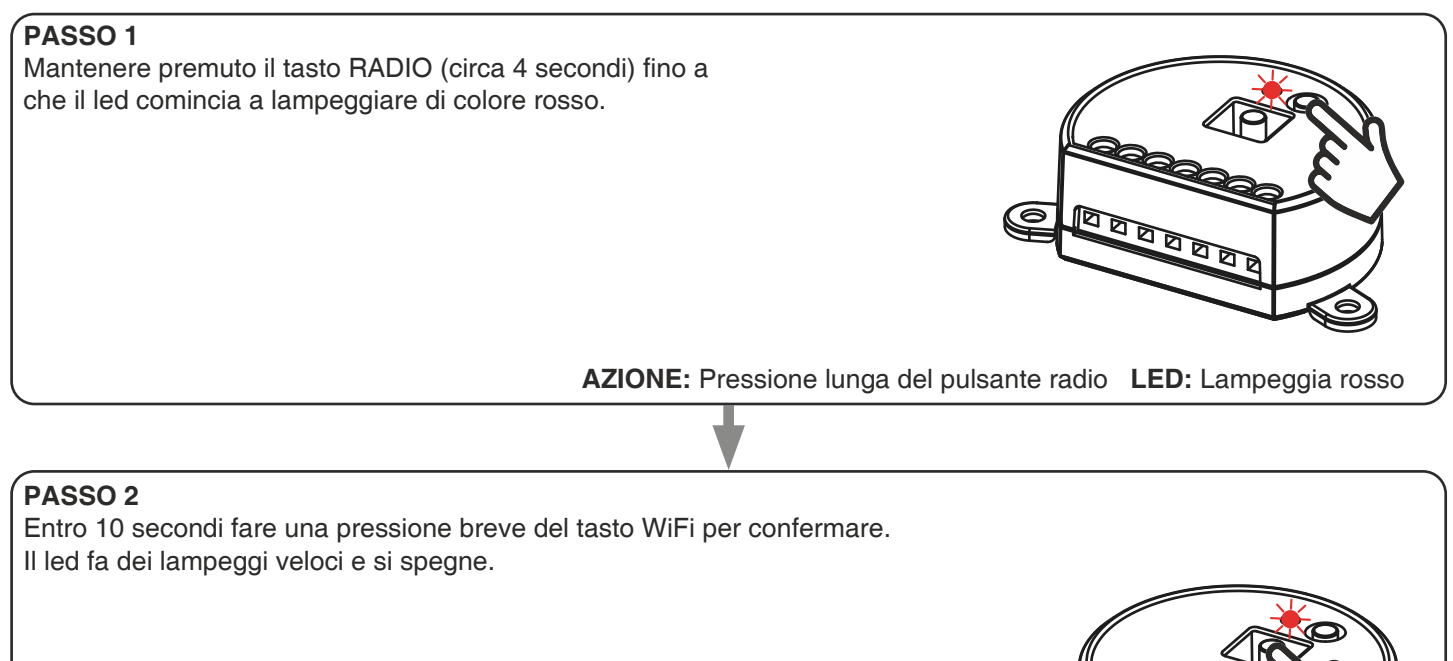

**AZIONE:** Pressione breve del pulsante WiFi **LED:** Lampeggia rosso e si spegne

**ARABA** 

 $\bullet$ 

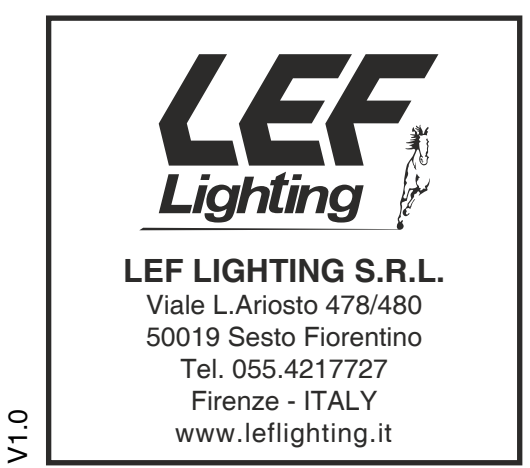

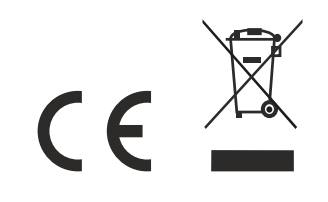